## **如何安装设置 Ubuntu 环境下 FAB 测试环境** (**全节点及挖矿)**

## <sup>第</sup> <sup>1</sup> <sup>步</sup> *:* 下载软件

请用如下链接下载 Ubuntu 16.04 版本下的运行程序:[http://13.59.134.49/en/testnet/](http://13.59.134.49/en/testnet/Fabcoin-Ubuntu16.04-AMD.tar.Z) [Fabcoin-Ubuntu16.04-AMD.tar.Z,](http://13.59.134.49/en/testnet/Fabcoin-Ubuntu16.04-AMD.tar.Z)

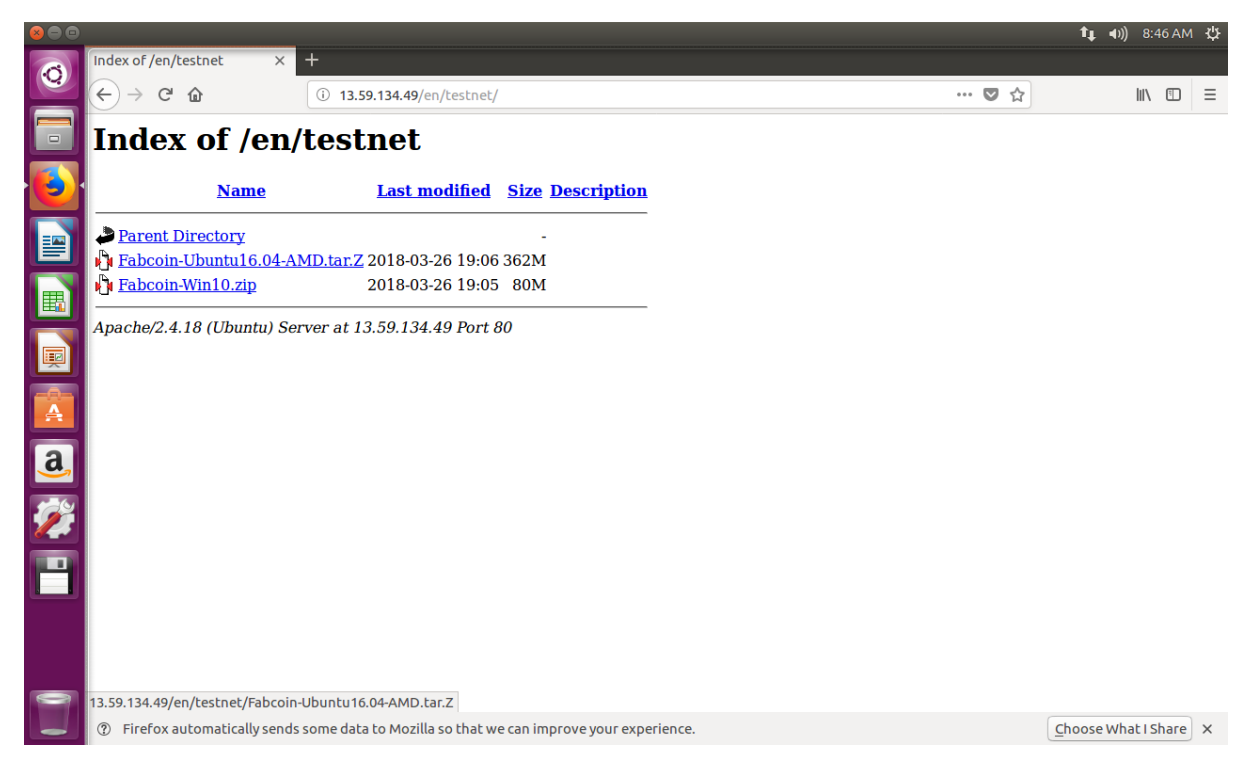

第 2 步 : 将文件解包到如下路径 \$HOME/fabcoin

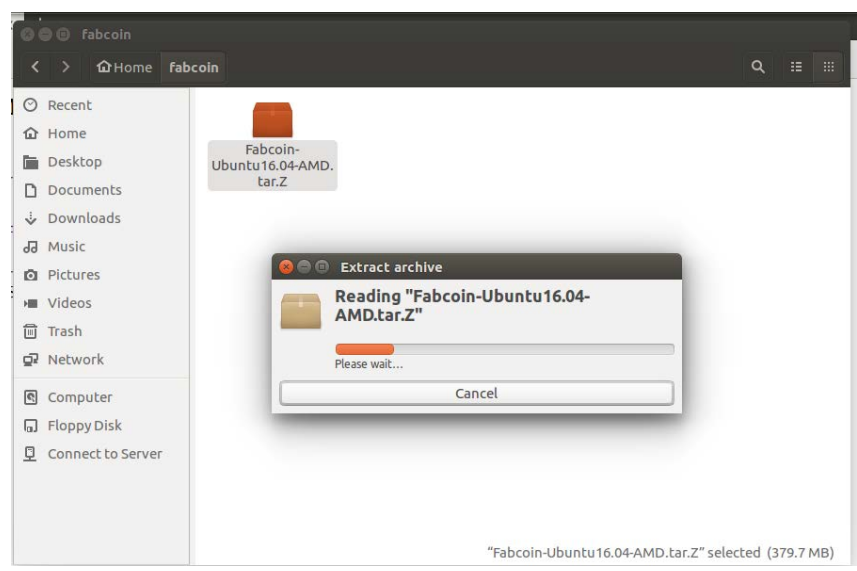

第 3 步: 进入终端界面

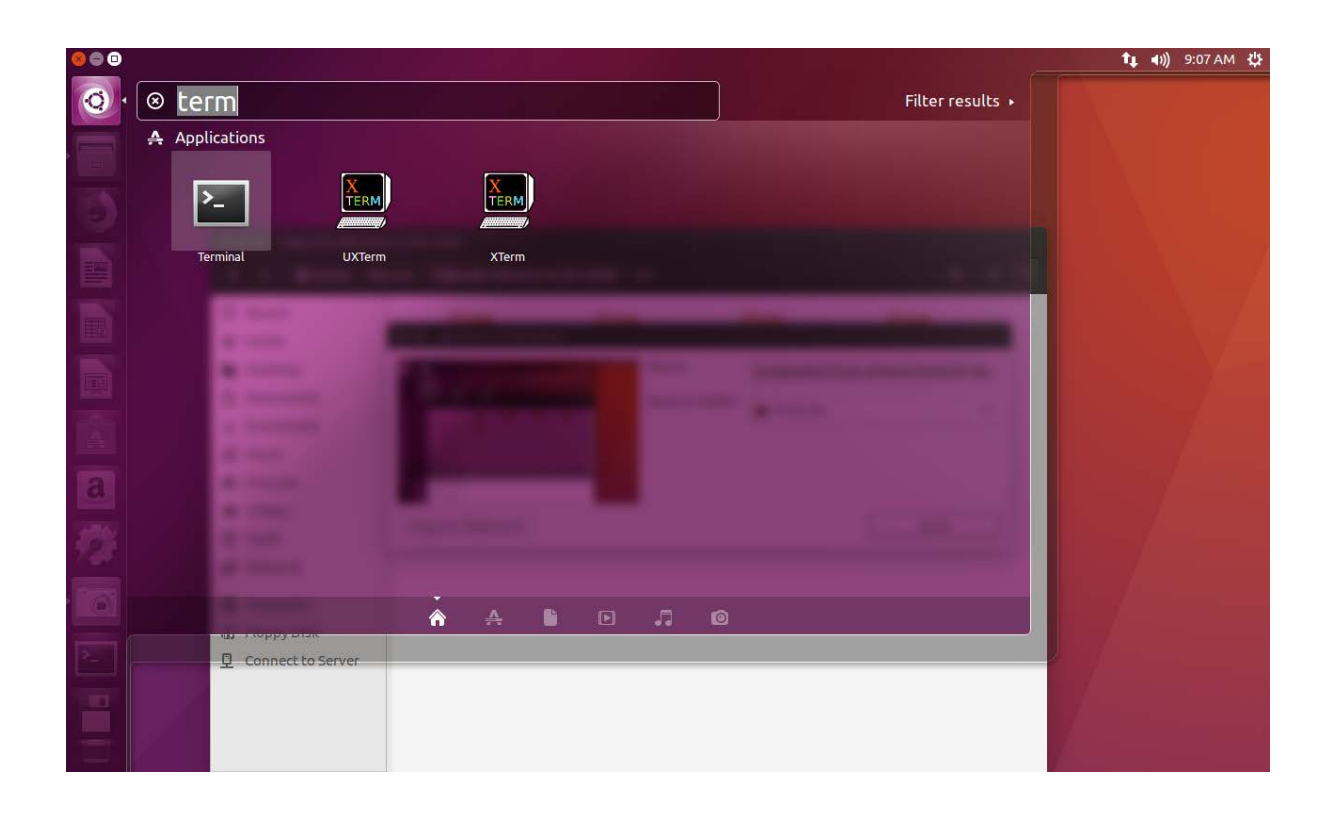

第 4 步: 将 Set \$HOME/.fabcoin 设置为默认的数据文件夹,命令格式见下图:

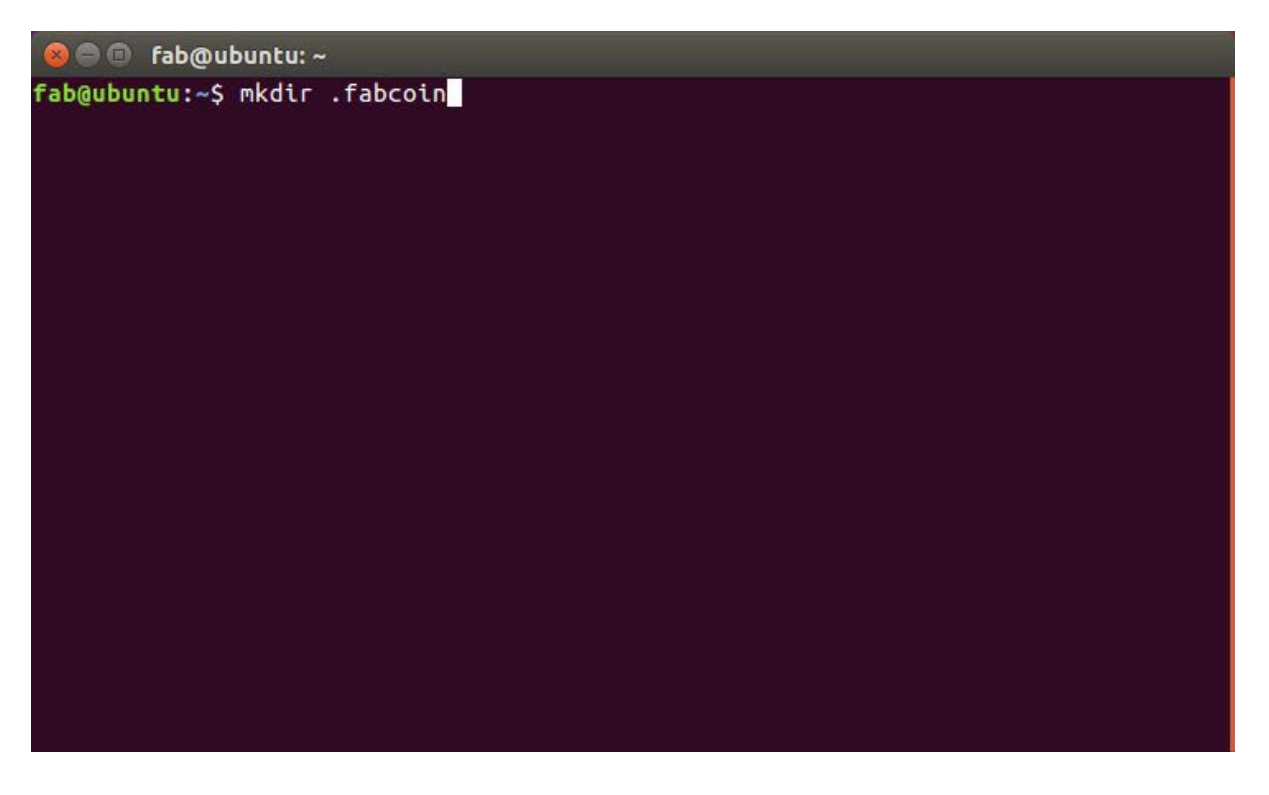

第 5 步: 配置文件为: \$HOME/.fabcoin/data/fabcoin.conf, 请参照下面屏幕截图所示 的命令产生。

● ■ fab@ubuntu: ~/.fabcoin/data fab@ubuntu:~\$ cd .fabcoin<br>fab@ubuntu:~/.fabcoin\$ mkdir data<br>fab@ubuntu:~/.fabcoin\$ cd data<br>fab@ubuntu:~/.fabcoin/data\$

**O** e fab@ubuntu: ~/.fabcoin/data fab@ubuntu:~/.fabcoin/data\$ vi fabcoin.conf 第 6 步: 用 vi 编辑器录入如下内容。请注意, addnode=35.182.160.212 这样的命令是配置你想连接的 p2p 节点,示例提供的是官方默认的节点, 为了提高效率,如果你知道你附近的节点,最好优先使用那些节点。

testnet=1

## addnode=35.182.160.212

addnode=13.59.134.49

gen=1

 $G=1$ 

allgpu=1

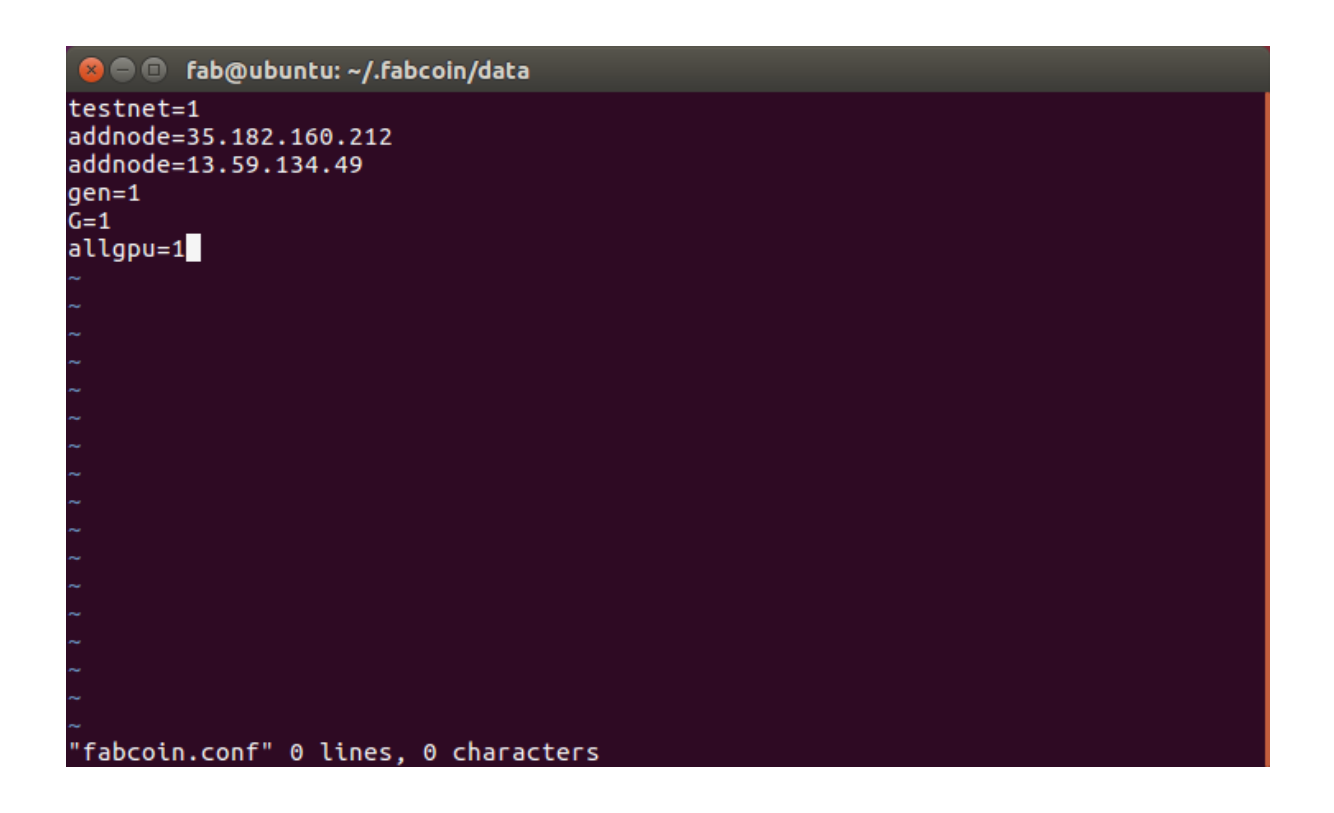

第 7 步: 启动并运行全节点

执行 \$HOME/fabcoin/bin/fabcoind 以启动全节点程序。

使用命令: fabcoind -h , 可以显示所有的运行选项。

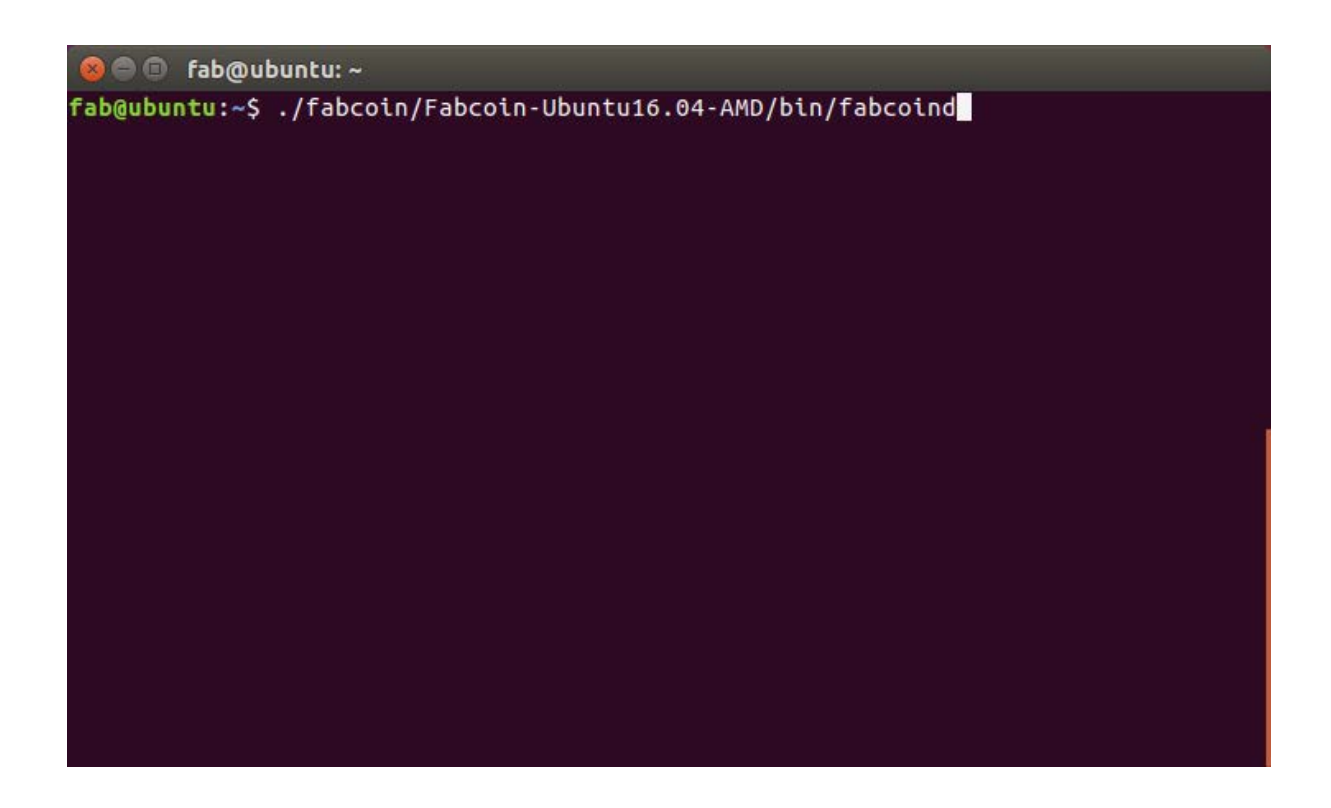

第 8 步: 启动钱包软件

执行 \$HOME/fabcoin/bin/fabcoin-qt 命令启动钱软件。

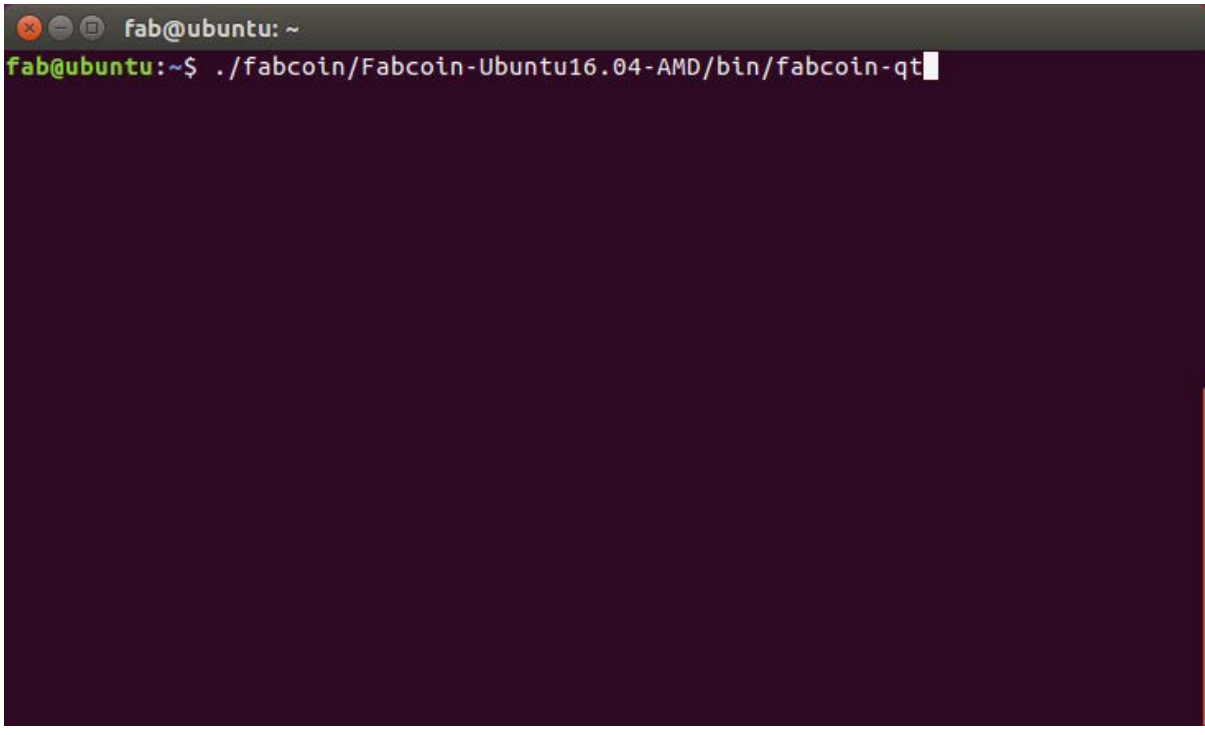

请注意,如果是生产网络,钱包务必备份,否则如果系统故障可能造成钱包中的币丢失。

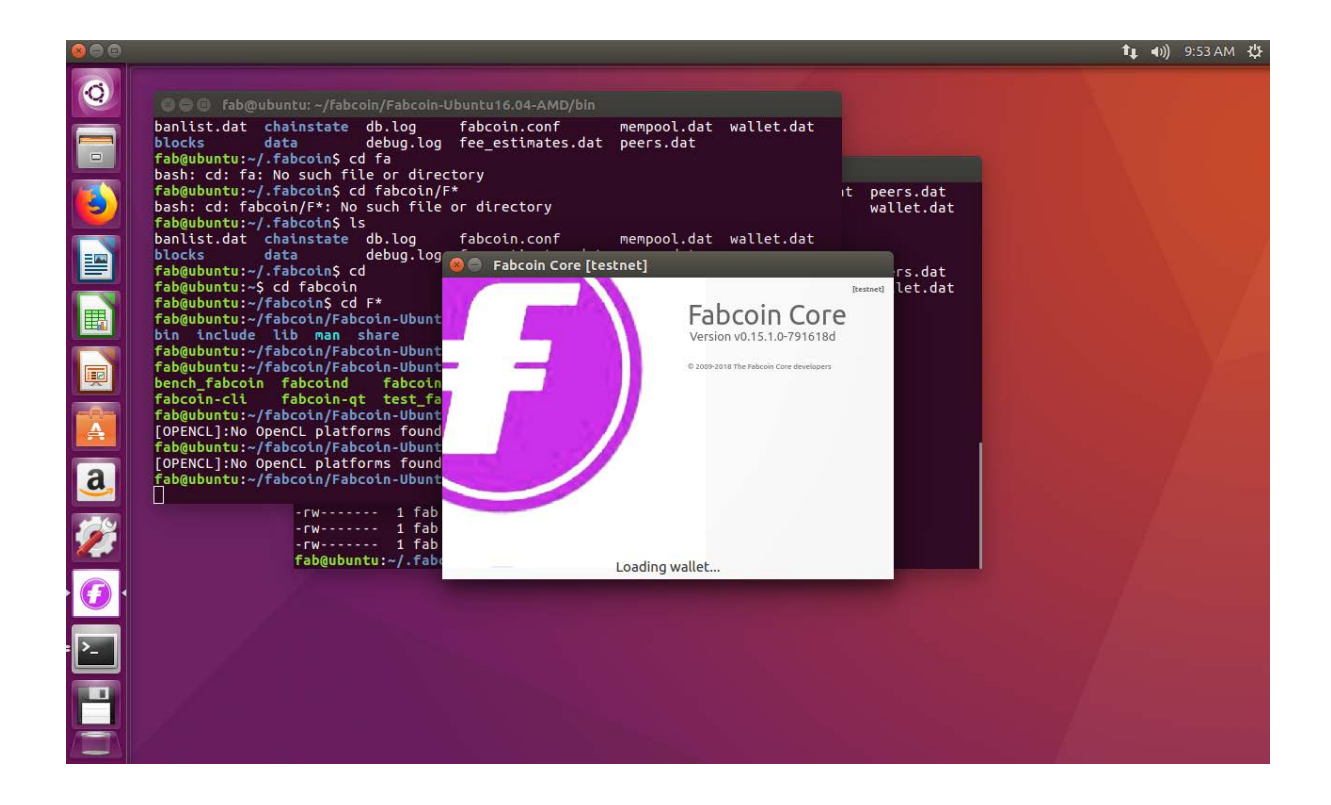

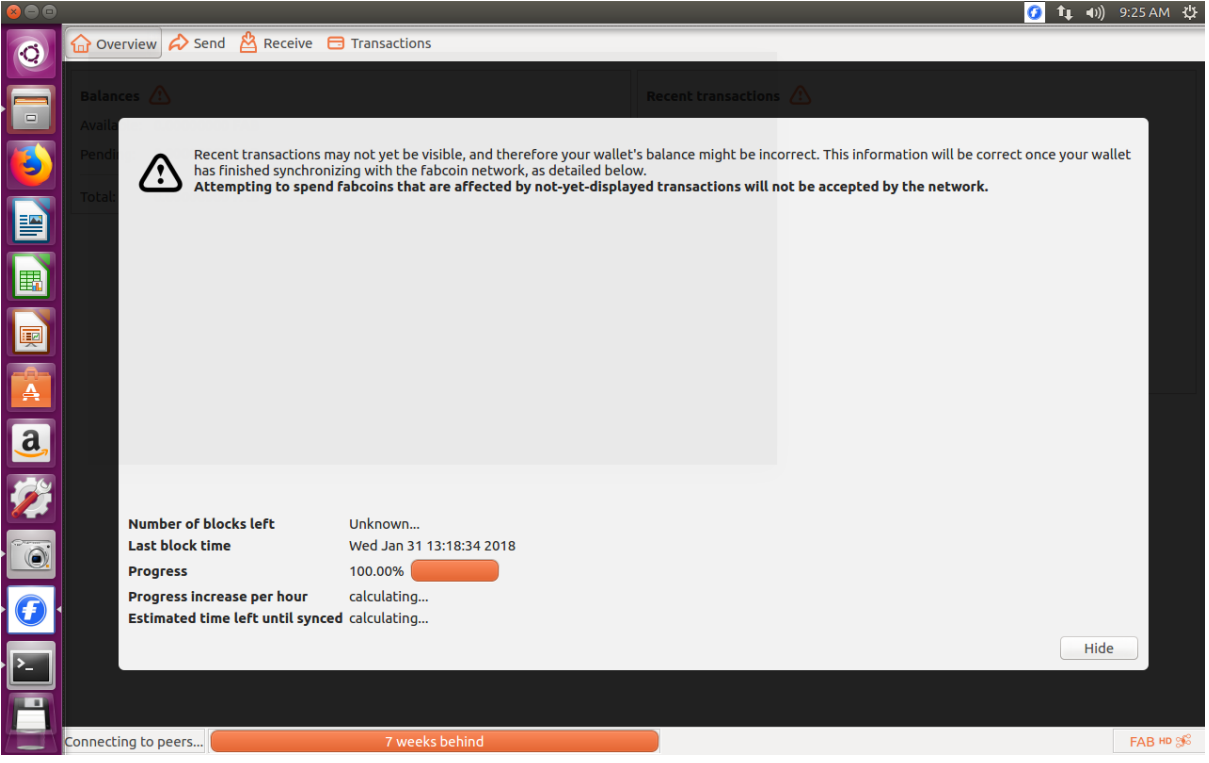

## 附:如何更换到生产网络?

生产网络的配置与测试网络基本相同,仅需注意如下区别:

- 1) 从给定的生产网络软件链接下载软件。
- 2) 在上述第 6 步配置节点时,作如下变变更:
	- a) 删除 testnet =1 这一行;
	- b) 添加生产网络节点。官方默认节点为:

Addnode=54.215.244.48

Addnode=18.130.6.117